الوصول الى قواعد البيانات بجامعة الملك سعود

أوال: الدخول على موقع قواعد البيانات الخاص بمنسوبي جامعة الملك سعود على الرابط: [/https://access.library.ksu.edu.sa](https://access.library.ksu.edu.sa/)

وإدخال بيانات الدخول الخاصة بالطالب.

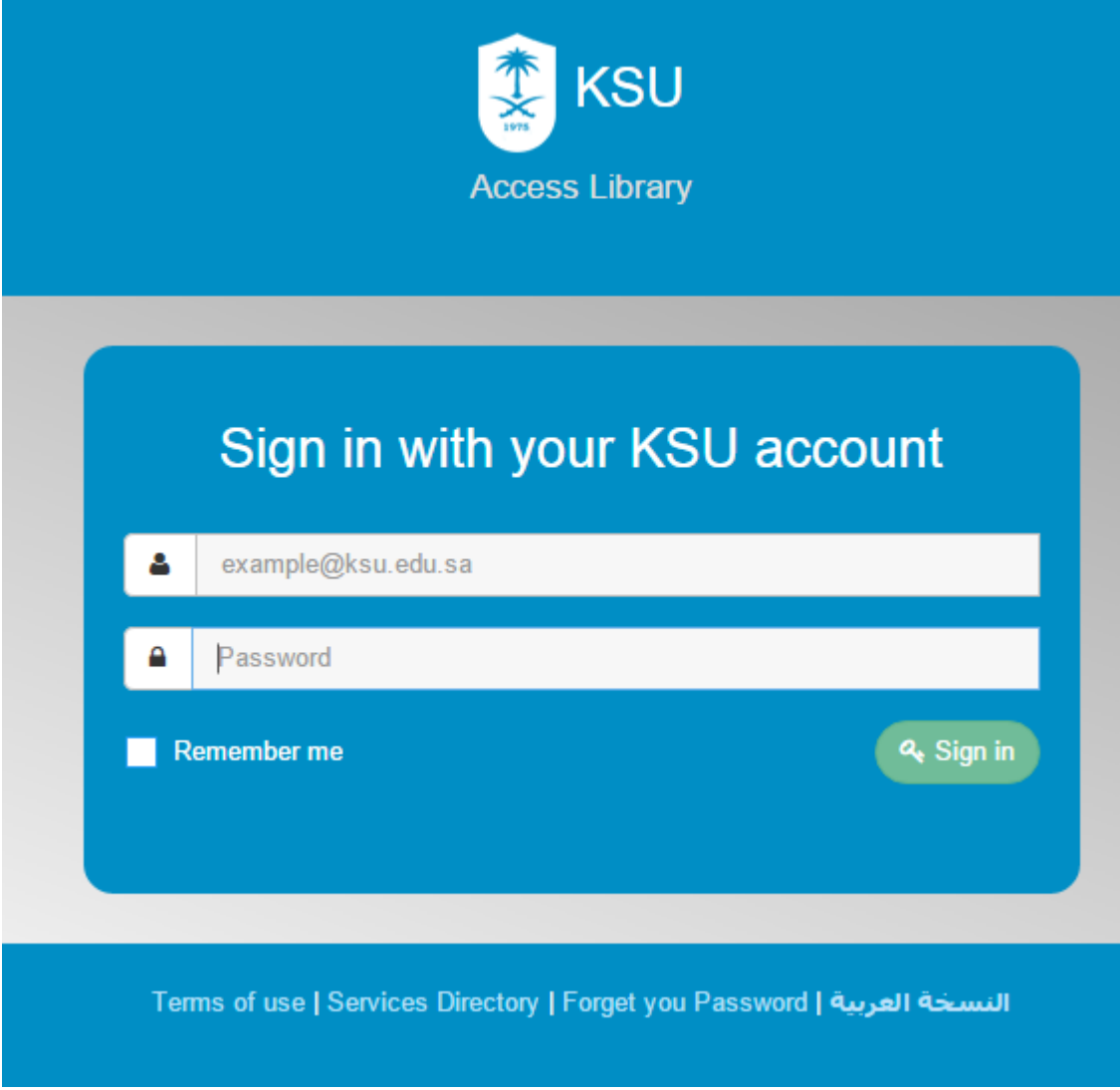

يتم التوجيه الى الصفحه الرئيسيه لقواعد البيانات:

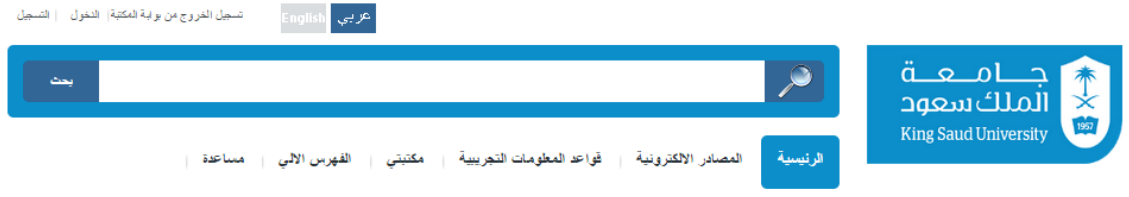

## تصفح بالمواضيع

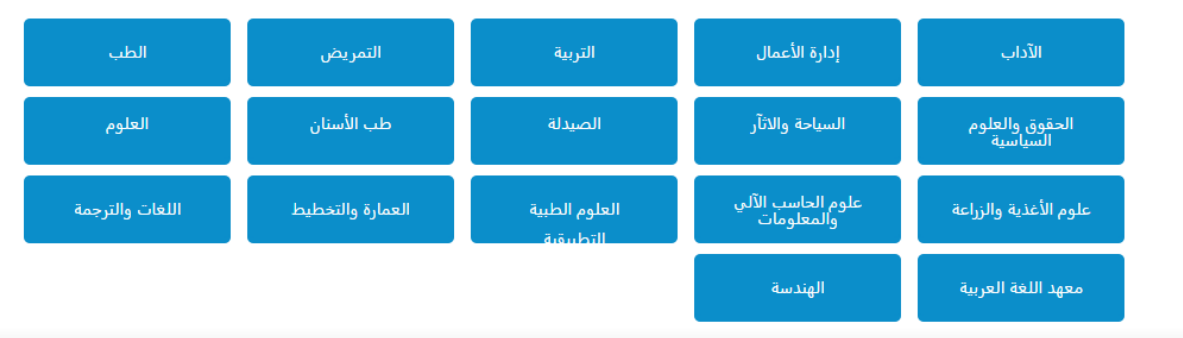

## من خلال الصفحه يتم اختيار المصادر الإلكترونيه.

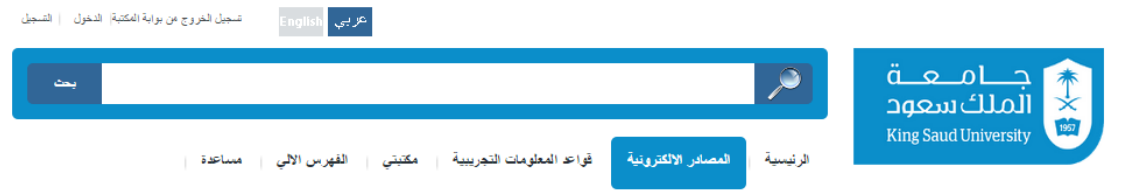

## المصادر الالكترونية

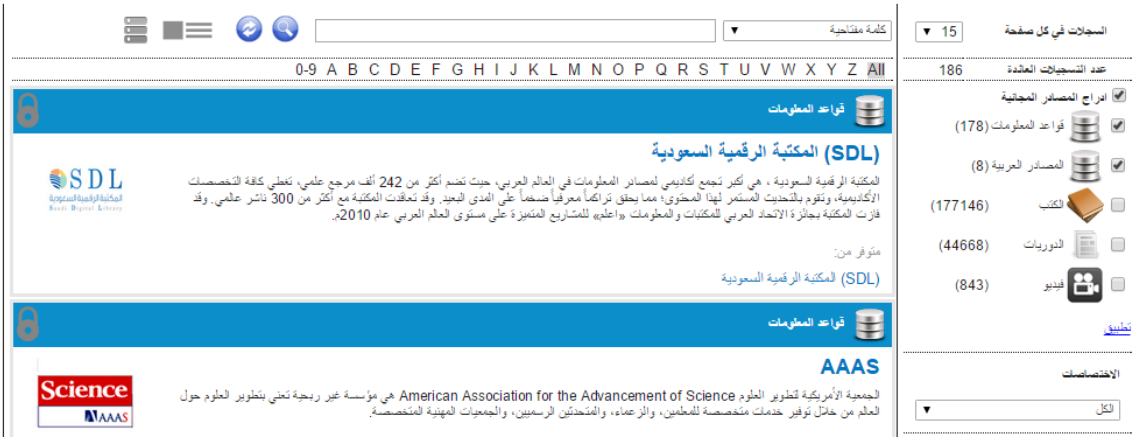

بعد الدخول على المصادر الإلكترونيه يتم اختيار قاعدة ( المكتبه الرقميه السعوديه).

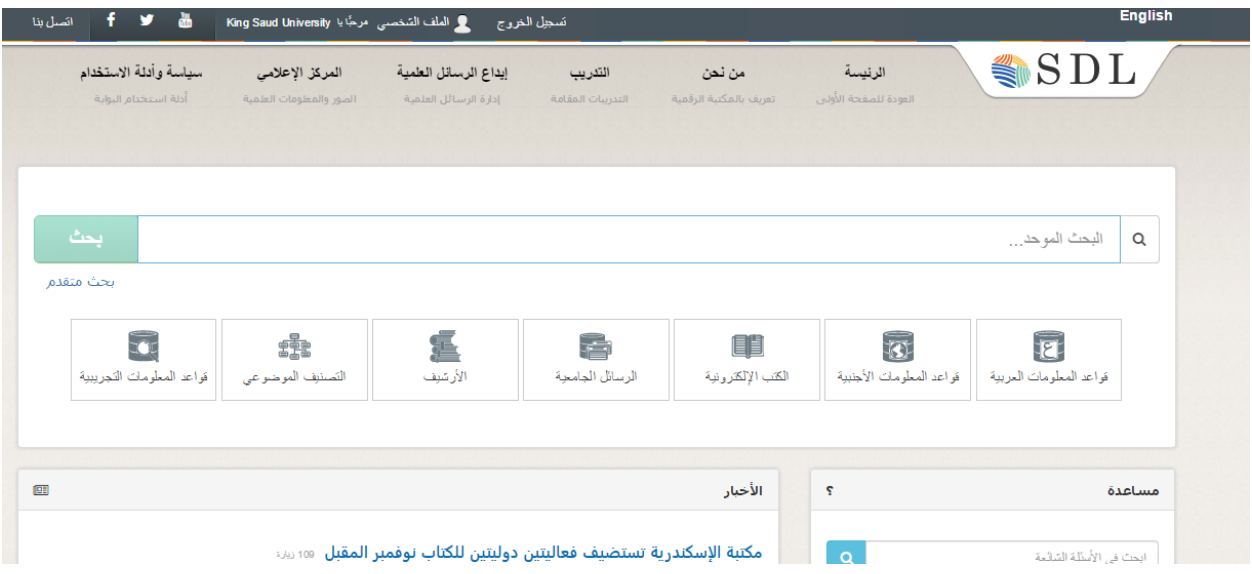

بعد الدخول على المكتبة الرقمية السعوديه يتم اختيار (قواعد المعلومات العربيه) ومن القائمة يتم اختيار (معرفه)

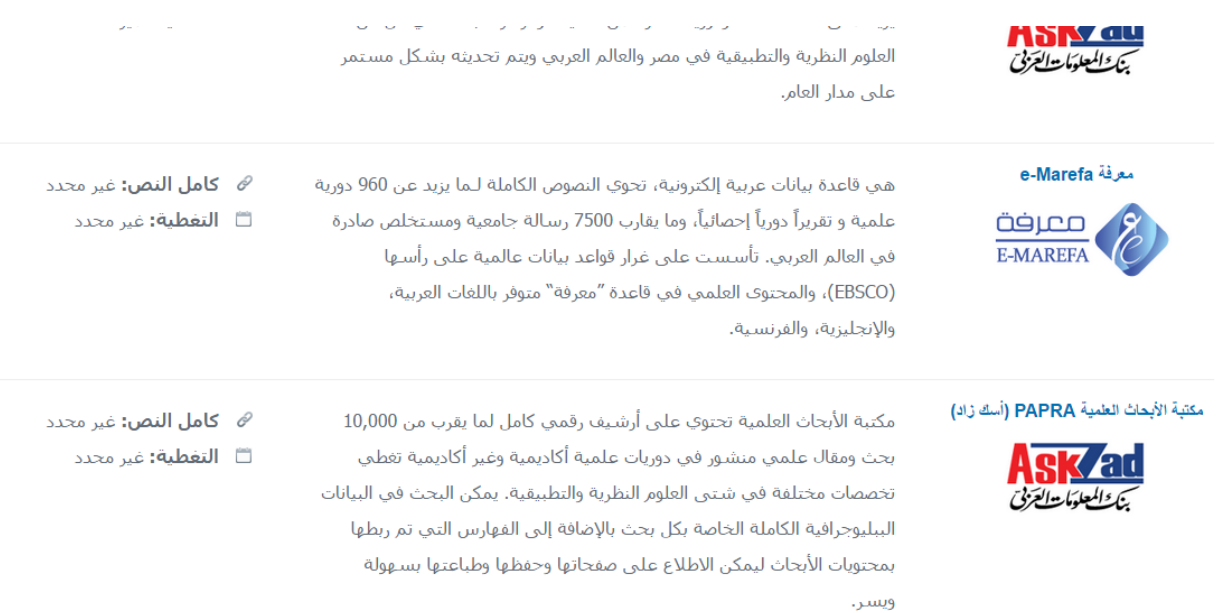

بعد الدخول على قاعدة بيانات (معرفه) يتم اختيار الدوريات

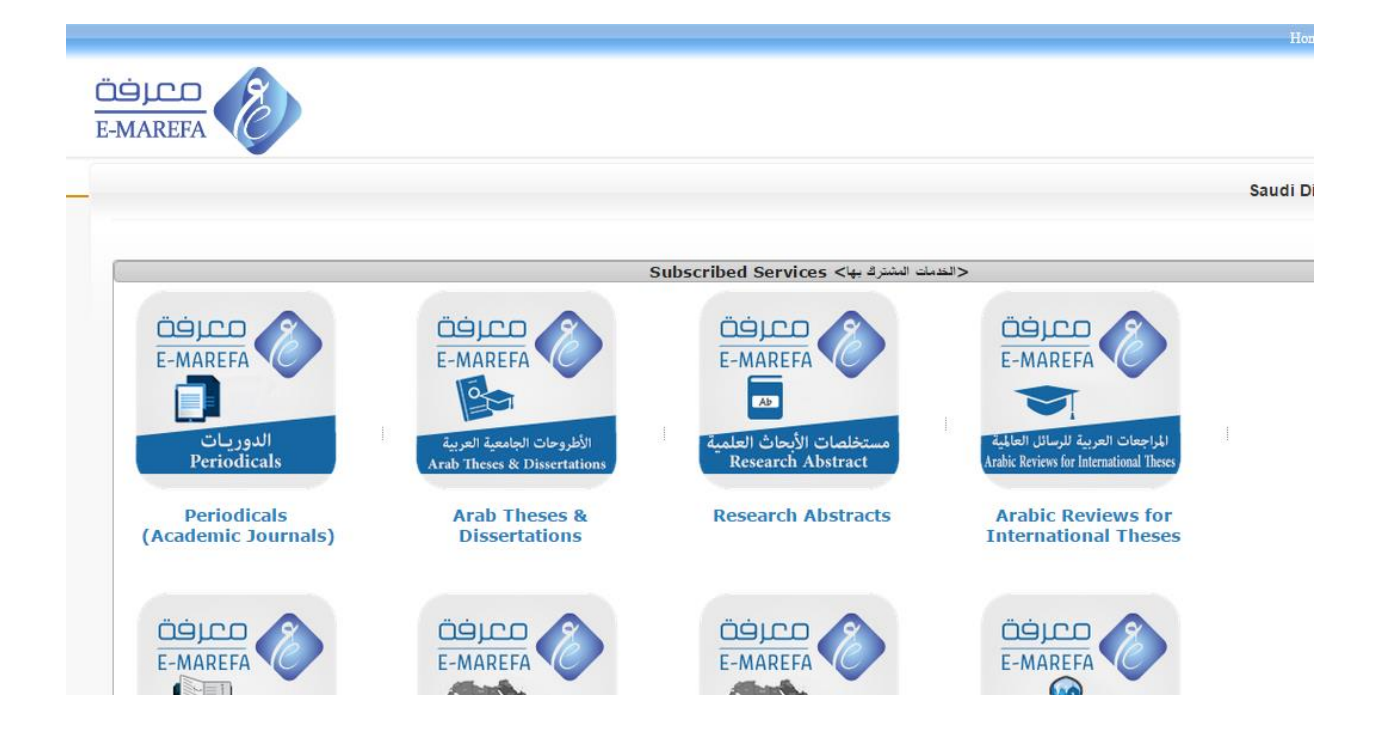

بعد ذلك يتم اختيار المجال المتعلق بالبحث والضغط على استمرار.

## اختيار قواعد البيانات

اختر قواعد البيانات ثم انقر على زر استمرار للبحث.

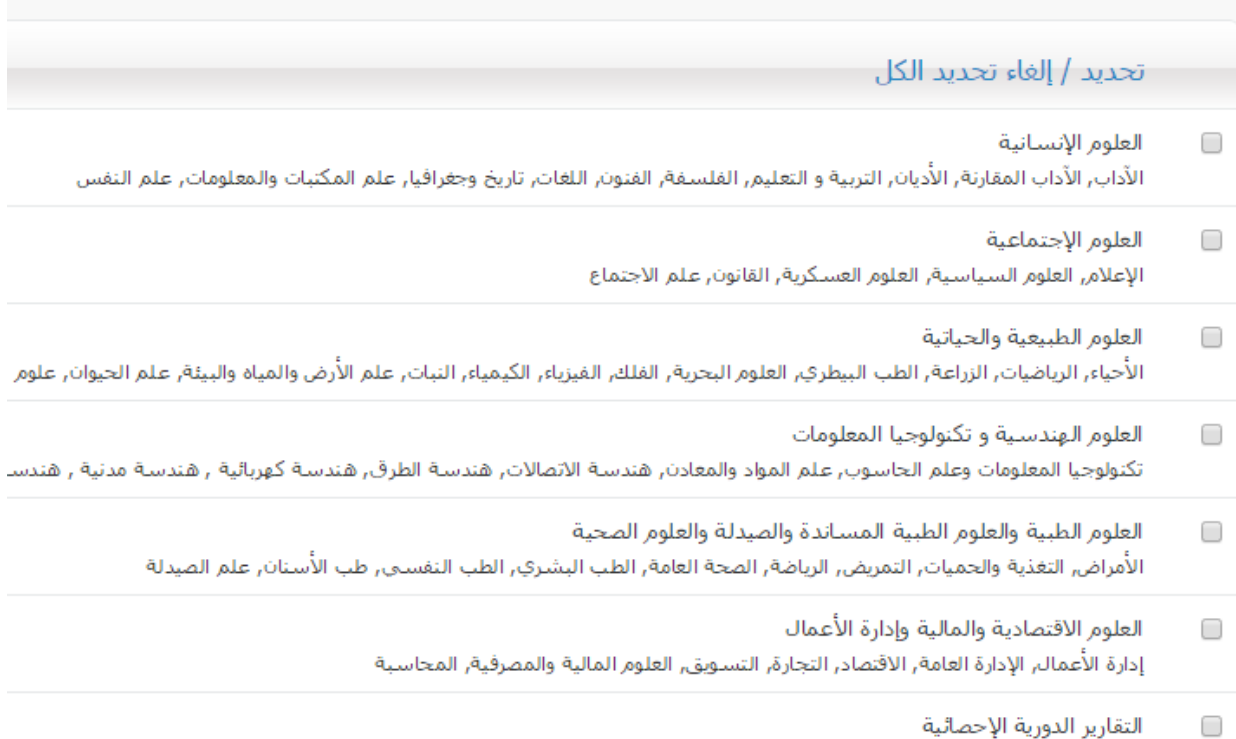

يتم بعد ذلك البحث عن الكلمات الدالليه الخاصه بالبحث واالطالع على المراجع المتوفره.

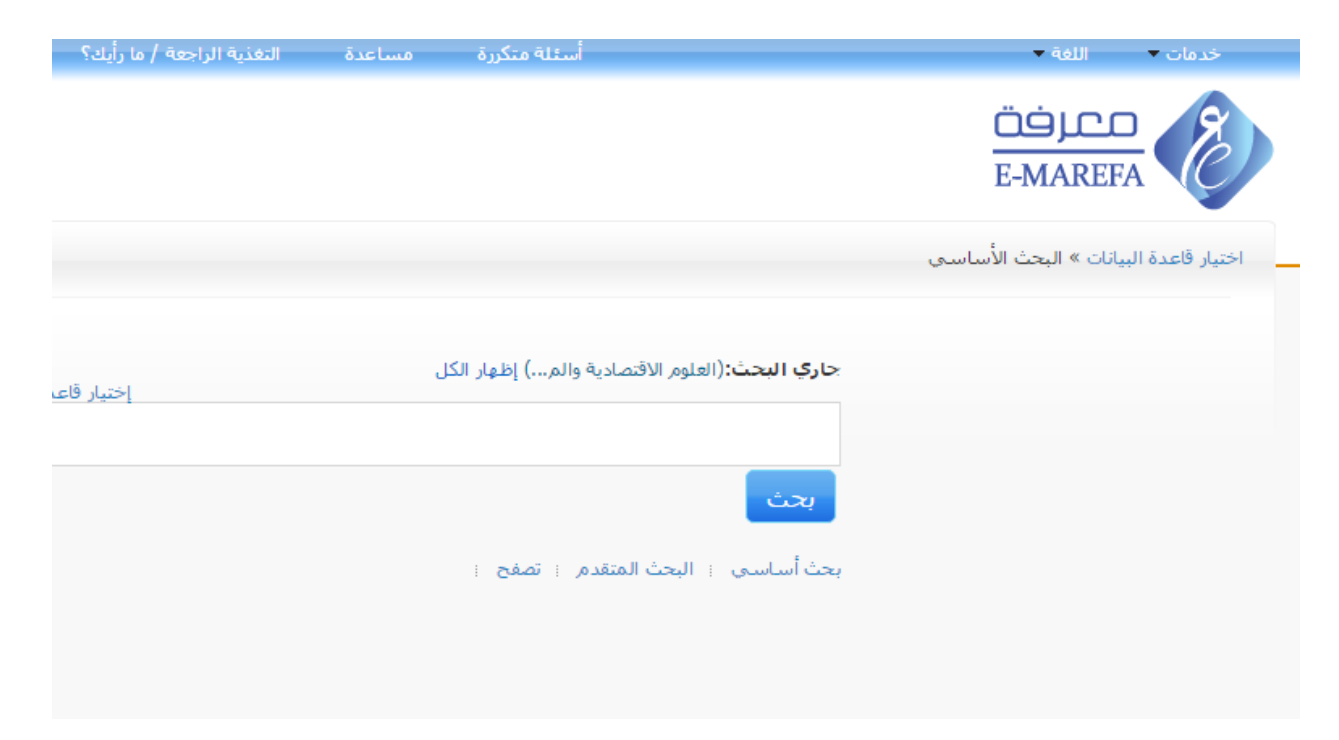